# **ServerStatus** Installation and Operation Manual

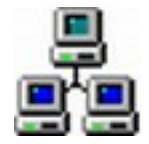

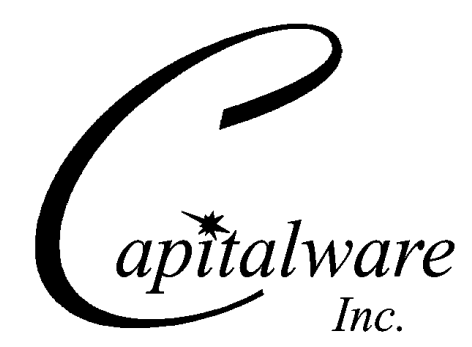

Capitalware Inc. Unit 11, 1673 Richmond Street, PMB524 London, Ontario N6G2N3 Canada sales@capitalware.com http://www.capitalware.com

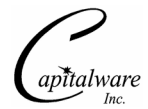

Last Updated: July 2020. © Copyright Capitalware Inc. 2008, 2020.

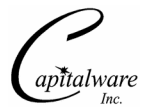

# **Table of Contents**

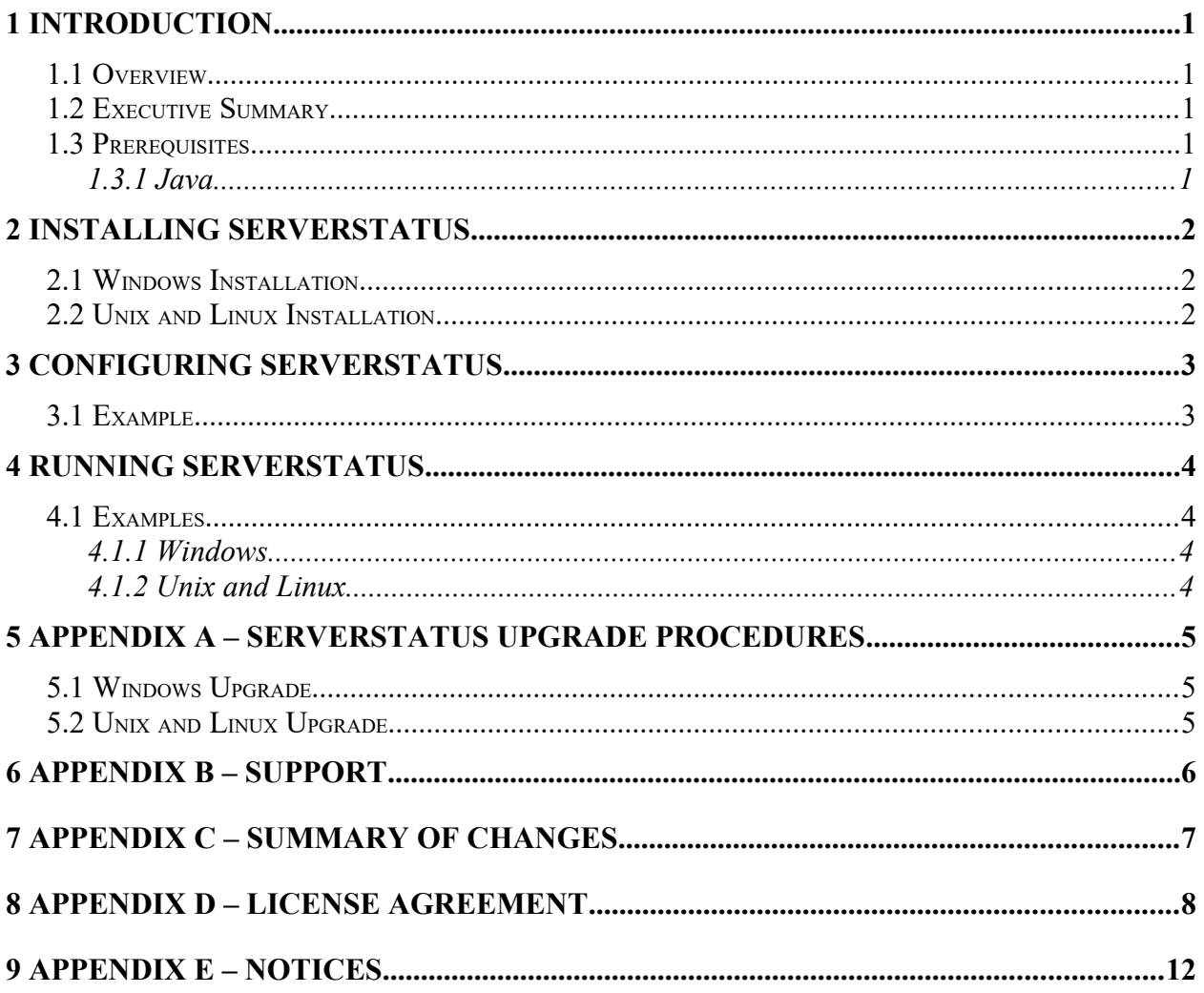

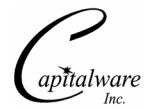

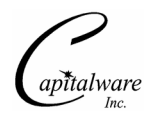

## <span id="page-4-4"></span>**1 Introduction**

### <span id="page-4-3"></span>**1.1 Overview**

*ServerStatus* application will display a window that shows the status of a list of servers, NAS, routers, etc... ServerStatus will 'ping' each server / network device once per minute to determine if it is 'online' or 'offline'.

## <span id="page-4-2"></span>**1.2 Executive Summary**

The major features of ServerStatus are as follows:

- ▶ Ping NAS (Network Attached Server)
- $\triangleright$  Ping any type of server by hostname or IP address
- $\triangleright$  Ping a range of IP addresses
- Licensed under Apache License 2
- $\triangleright$  Free to use but support is not included

## <span id="page-4-1"></span>**1.3 Prerequisites**

This section provides the minimum supported software levels.

#### <span id="page-4-0"></span>**1.3.1 Java**

ServerStatus requires Java v1.5 or higher.

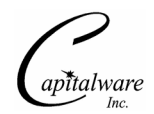

## <span id="page-5-2"></span>**2 Installing ServerStatus**

This section describes how to install Capitalware's ServerStatus.

## <span id="page-5-1"></span>**2.1 Windows Installation**

To install ServerStatus on Windows, do the following instructions:

- ServerStatus can be installed by running the install program called: **ServerStatussetup.exe**
- The installer follows the standard Windows install procedures and provides default values for the user.
- When the install program has completed execution, there will be a newly created folder under *Start* -> *All Programs* called *ServerStatus*.
- To run ServerStatus, select the ServerStatus icon from within the ServerStatus folder.

## <span id="page-5-0"></span>**2.2 Unix and Linux Installation**

To install ServerStatus on Unix or Linux, unzip the **serverstatus.tar.zip** to an appropriate directory

Steps to install ServerStatus:

- 1. ftp or copy the selected serverstatus.tar.zip file to the target platform
- 2. Unzip the serverstatus.tar.zip unzip serverstatus.tar.zip
- 3. Un-tar the serverstatus.tar
- 4. tar -xvf serverstatus.tar
- 5. Change directory to *Capitalware/ServerStatus/*
- 6. Next, do the following command: chmod  $+x$   $*$ .sh

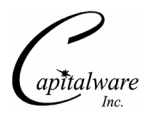

# <span id="page-6-1"></span>**3 Configuring ServerStatus**

This section describes how to configure / edit the *ServerStatus.txt* file. On start up of ServerStatus, it reads a configuration file called ServerStatus.txt to gather the IP addresses and/ hostnames that will be "pinged".

Use a text editor (i.e. notepad) to update / change the ServerStatus.txt file.

The ServerStatus.txt file layout is as follows:

- '#' or ';' at the beginning of a line means the line is a comment line.
- **192.168.10.1** is a single IP address to monitor
- **192.168.10.[100-150]** is a range of IP addresses to monitor
- **xyzserver001** is a hostname of a remote server
- **abc001.acme.com** is a fully-qualified domain name

Note: The range value is only allowed for the 4th number of the IP address.

Add at least 1 space after the IP address / hostname to have a description included in the window.

## <span id="page-6-0"></span>**3.1 Example**

```
#
# This is a comment line
#
192.168.10.201 AIX 5.1
192.168.10.202<br>192.168.10.203
                   Solaris 8 SPARC<br>Windows 2000
192.168.10.204
192.168.10.[100-120]
#
```
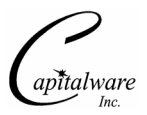

# <span id="page-7-3"></span>**4 Running ServerStatus**

This section describes how to invoke ServerStatus. ServerStatus component will display a window that shows the status of a list of servers, NAS, routers, etc... ServerStatus will 'ping' each server / network device once per minute to determine if it is 'online' or 'offline'.

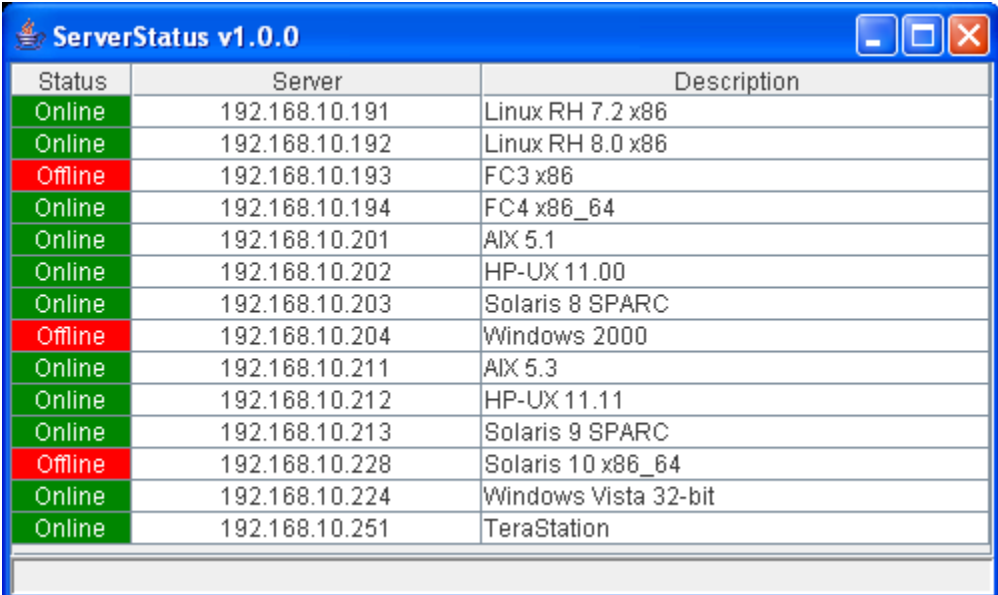

## <span id="page-7-2"></span>**4.1 Examples**

#### <span id="page-7-1"></span>**4.1.1 Windows**

To run ServerStatus on Windows, select *Start* -> *All Programs* -> *ServerStatus* -> *ServerStatus*

Or from a Windows Command Prompt do the following:

```
C:
cd \Capitalware\ServerStatus
ServerStatus.bat
```
#### <span id="page-7-0"></span>**4.1.2 Unix and Linux**

```
cd Capitalware/ServerStatus
./ServerStatus.sh
```
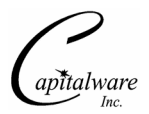

# <span id="page-8-2"></span>**5 Appendix A – ServerStatus Upgrade Procedures**

To upgrade an existing installation of ServerStatus from an older version to a newer version, do please do the following in the appropriate section below.

## **5.1 Windows Upgrade**

- <span id="page-8-1"></span> $\triangleright$  Stop all instances of ServerStatus.
- $\triangleright$  Backup all ServerStatus data files in the ServerStatus install directory
- Un-install ServerStatus install
- $\triangleright$  Run the ServerStatus installer: ServerStatus-setup.exe
- $\triangleright$  Restore the ServerStatus data files if necessary

#### **5.2 Unix and Linux Upgrade**

- <span id="page-8-0"></span> $\triangleright$  Stop all instances of ServerStatus
- Backup all ServerStatus data files in the ServerStatus install directory
- $\triangleright$  Delete the ServerStatus install directory
- $\triangleright$  Unzip serverstatus.zip archive
- $\triangleright$  Restore the ServerStatus data files if necessary

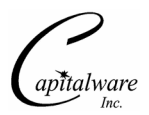

# <span id="page-9-0"></span>**6 Appendix B – Support**

The support for ServerStatus can be found at the following location (requires a support contract):

#### **Online Help Desk Ticketing System at**

www.capitalware.com/phpst/

#### **By email at:** support@capitalware.com

#### **By regular mail at:**

Capitalware Inc. Attn: ServerStatus Support Unit 11, 1673 Richmond Street, PMB524 London, Ontario N6G2N3 Canada

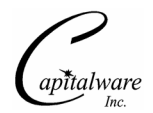

# <span id="page-10-0"></span>**7 Appendix C – Summary of Changes**

- $\triangleright$  ServerStatus v1.0.1
	- o Issue a Ping command rather than use isReachable() method.
- $\triangleright$  ServerStatus v1.0.0
	- o Initial release.

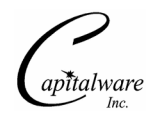

## <span id="page-11-0"></span>**8 Appendix D – License Agreement**

Apache License Version 2.0, January 2004 http://www.apache.org/licenses/

#### TERMS AND CONDITIONS FOR USE, REPRODUCTION, AND DISTRIBUTION

1. Definitions.

"License" shall mean the terms and conditions for use, reproduction, and distribution as defined by Sections 1 through 9 of this document.

"Licensor" shall mean the copyright owner or entity authorized by the copyright owner that is granting the License.

"Legal Entity" shall mean the union of the acting entity and all other entities that control, are controlled by, or are under common control with that entity. For the purposes of this definition, "control" means (i) the power, direct or indirect, to cause the direction or management of such entity, whether by contract or otherwise, or (ii) ownership of fifty percent (50%) or more of the outstanding shares, or (iii) beneficial ownership of such entity.

"You" (or "Your") shall mean an individual or Legal Entity exercising permissions granted by this License.

"Source" form shall mean the preferred form for making modifications, including but not limited to software source code, documentation source, and configuration files.

"Object" form shall mean any form resulting from mechanical transformation or translation of a Source form, including but not limited to compiled object code, generated documentation, and conversions to other media types.

"Work" shall mean the work of authorship, whether in Source or Object form, made available under the License, as indicated by a copyright notice that is included in or attached to the work (an example is provided in the Appendix below).

"Derivative Works" shall mean any work, whether in Source or Object form, that is based on (or derived from) the Work and for which the editorial revisions, annotations, elaborations, or other modifications represent, as a whole, an original work of authorship. For the purposes of this License, Derivative Works shall not include works that remain separable from, or merely link (or bind by name) to the interfaces of, the Work and Derivative Works thereof.

"Contribution" shall mean any work of authorship, including the original version of the Work and any modifications or additions to that Work or Derivative Works thereof, that is intentionally submitted to Licensor for inclusion in the Work by the copyright owner or by an individual or Legal Entity authorized to submit on behalf of the copyright owner. For the purposes of this

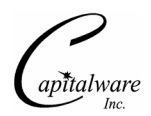

definition, "submitted" means any form of electronic, verbal, or written communication sent to the Licensor or its representatives, including but not limited to communication on electronic mailing lists, source code control systems, and issue tracking systems that are managed by, or on behalf of, the Licensor for the purpose of discussing and improving the Work, but excluding communication that is conspicuously marked or otherwise designated in writing by the copyright owner as "Not a Contribution."

"Contributor" shall mean Licensor and any individual or Legal Entity on behalf of whom a Contribution has been received by Licensor and subsequently incorporated within the Work.

2. Grant of Copyright License. Subject to the terms and conditions of this License, each Contributor hereby grants to You a perpetual, worldwide, non-exclusive, no-charge, royalty-free, irrevocable copyright license to reproduce, prepare Derivative Works of, publicly display, publicly perform, sublicense, and distribute the Work and such Derivative Works in Source or Object form.

3. Grant of Patent License. Subject to the terms and conditions of this License, each Contributor hereby grants to You a perpetual, worldwide, non-exclusive, no-charge, royalty-free, irrevocable (except as stated in this section) patent license to make, have made, use, offer to sell, sell, import, and otherwise transfer the Work, where such license applies only to those patent claims licensable by such Contributor that are necessarily infringed by their Contribution(s) alone or by combination of their Contribution(s) with the Work to which such Contribution(s) was submitted. If You institute patent litigation against any entity (including a cross-claim or counterclaim in a lawsuit) alleging that the Work or a Contribution incorporated within the Work constitutes direct or contributory patent infringement, then any patent licenses granted to You under this License for that Work shall terminate as of the date such litigation is filed.

4. Redistribution. You may reproduce and distribute copies of the Work or Derivative Works thereof in any medium, with or without modifications, and in Source or Object form, provided that You meet the following conditions:

(a) You must give any other recipients of the Work or Derivative Works a copy of this License; and

(b) You must cause any modified files to carry prominent notices stating that You changed the files; and

(c) You must retain, in the Source form of any Derivative Works that You distribute, all copyright, patent, trademark, and attribution notices from the Source form of the Work, excluding those notices that do not pertain to any part of the Derivative Works; and

(d) If the Work includes a "NOTICE" text file as part of its distribution, then any Derivative Works that You distribute must include a readable copy of the attribution notices contained within such NOTICE file, excluding those notices that do not pertain to any part of the Derivative Works, in at least one of the following places: within a NOTICE text file distributed as part of the Derivative Works; within the Source form or documentation, if provided along with the Derivative Works; or, within a display generated by the Derivative Works, if and wherever such third-party notices normally appear. The contents of the NOTICE file are for

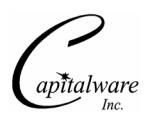

informational purposes only and do not modify the License. You may add Your own attribution notices within Derivative Works that You distribute, alongside or as an addendum to the NOTICE text from the Work, provided that such additional attribution notices cannot be construed as modifying the License.

You may add Your own copyright statement to Your modifications and may provide additional or different license terms and conditions for use, reproduction, or distribution of Your modifications, or for any such Derivative Works as a whole, provided Your use, reproduction, and distribution of the Work otherwise complies with the conditions stated in this License.

5. Submission of Contributions. Unless You explicitly state otherwise, any Contribution intentionally submitted for inclusion in the Work by You to the Licensor shall be under the terms and conditions of this License, without any additional terms or conditions. Notwithstanding the above, nothing herein shall supersede or modify the terms of any separate license agreement you may have executed with Licensor regarding such Contributions.

6. Trademarks. This License does not grant permission to use the trade names, trademarks, service marks, or product names of the Licensor, except as required for reasonable and customary use in describing the origin of the Work and reproducing the content of the NOTICE file.

7. Disclaimer of Warranty. Unless required by applicable law or agreed to in writing, Licensor provides the Work (and each Contributor provides its Contributions) on an "AS IS" BASIS, WITHOUT WARRANTIES OR CONDITIONS OF ANY KIND, either express or implied, including, without limitation, any warranties or conditions of TITLE, NON-INFRINGEMENT, MERCHANTABILITY, or FITNESS FOR A PARTICULAR PURPOSE. You are solely responsible for determining the appropriateness of using or redistributing the Work and assume any risks associated with Your exercise of permissions under this License.

8. Limitation of Liability. In no event and under no legal theory, whether in tort (including negligence), contract, or otherwise, unless required by applicable law (such as deliberate and grossly negligent acts) or agreed to in writing, shall any Contributor be liable to You for damages, including any direct, indirect, special, incidental, or consequential damages of any character arising as a result of this License or out of the use or inability to use the Work (including but not limited to damages for loss of goodwill, work stoppage, computer failure or malfunction, or any and all other commercial damages or losses), even if such Contributor has been advised of the possibility of such damages.

9. Accepting Warranty or Additional Liability. While redistributing the Work or Derivative Works thereof, You may choose to offer, and charge a fee for, acceptance of support, warranty, indemnity, or other liability obligations and/or rights consistent with this License. However, in accepting such obligations, You may act only on Your own behalf and on Your sole responsibility, not on behalf of any other Contributor, and only if You agree to indemnify, defend, and hold each Contributor harmless for any liability incurred by, or claims asserted against, such Contributor by reason of your accepting any such warranty or additional liability.

#### END OF TERMS AND CONDITIONS

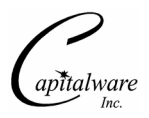

Copyright 2009 Capitalware Inc.

Unless required by applicable law or agreed to in writing, software distributed under the License is distributed on an "AS IS" BASIS, WITHOUT WARRANTIES OR CONDITIONS OF ANY KIND, either express or implied. See the License for the specific language governing permissions and limitations under the License.

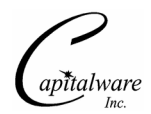

# <span id="page-15-0"></span>**9 Appendix E – Notices**

#### **Trademarks:**

AIX, IBM, MQSeries, OS/2 Warp, OS/400, iSeries, MVS, OS/390, WebSphere, WebSphere MQ and z/OS are trademarks of International Business Machines Corporation.

HP-UX is a trademark of Hewlett-Packard Company.

Intel is a registered trademark of Intel Corporation.

Java, J2SE, J2EE, Sun and Solaris are trademarks of Sun Microsystems Inc.

Linux is a trademark of Linus Torvalds.

Mac OS X is a trademark of Apple Computer Inc.

Microsoft, Windows, Windows NT, and the Windows logo are trademarks of Microsoft Corporation.

UNIX is a registered trademark of the Open Group.

WebLogic is a trademark of BEA Systems Inc.